# 

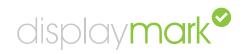

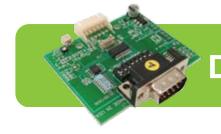

# **DisplayMark Controller**

#### **Overview**

The Digital View DisplayMark controller provides independent validation that a monitor is currently displaying the requested video. Utilizing a combination of pattern recognition combined with signal validation, the DisplayMark controller provides positive confirmation on a timed or interrogation basis.

The DisplayMark controller works only as an add-on to the Digital View SVH-1920 & SVX-1920 display controller with custom firmware installed.

### **General Functionality**

The controller integrates three conditions to ensure that the display is fully functional:

- The sync validation circuit that confirms that an inbound video signal is being received and that the format is recognized by the controller.
- The backlight enable signal, which indicates that the SVH-1920 & SVX-1920 controller can decode the video signal and is attempting to display the picture.
- The output of the DisplayMark controller that verifies the picture is being displayed and is being updated.

The controller may be configured to send an alarm message in the event of a failure of any of these conditions indicating that no picture is being displayed or configured to send periodic messages to confirm that the picture is being displayed.

# **Battery Backup (Option)**

The controller contains a battery that is recharged by the normal operation of the product. Once installed, the controller may be configured to output a unique alarm message on the serial port to indicate that the power to the unit has failed. A further command may be sent once the power is restored.

#### **Shock Detection (Option)**

The controller supports an optional accelerometer that functions as shock detector to register and report the occurrence of high impacts and shock to the enclosure. Reports are then sent via the serial port

#### **Temperature Monitor (Option)**

The controller supports an optional temperature sensor that will report back the temperature at the sensor with a ±2° accuracy.

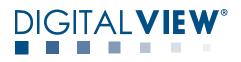

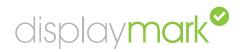

# **Communications Protocol**

The DisplayMark controller utilises extensions to the Digital View serial protocol. Operating at 2400 Baud, 8 bits, no parity, the protocol can be used to command or interrogate.

| DisplayMark Sensor | [STX] 0x02                                            | Start of Text               | Lead in Character                                                                                                    |
|--------------------|-------------------------------------------------------|-----------------------------|----------------------------------------------------------------------------------------------------|
|                    | [ID]                                                  | 3 Byte Address (ASCII)      | Address Range of "000 to 146". "000" will be treated as a broadcast address.                                                                                                    |
|                    | [0xe4][0x44]                                          | DisplayMark Sensor function | DisplayMark Sensor status                                                                                                    |
|                    | "01" "02" "03"                                        | Status bytes                | where 3 bytes define indicate the device status for good or failed                                                                                                    |
|                    | [1] 0x30 0x31                                         | Device Number               | Reserved for expansion                                                                                                    |
|                    | [?] 0x3F                                              | Query                       | Request status                                                                                                    |
|                    | Examples:                                             |                             | Status query to DisplayMark sensor                                                                                                    |
|                    | Query<br>02 30 30 31 E4 44 30 31 3F                   |                             | Response from Sensor at ID#001,<br>where x1, x2, x3 are status bytes<br>defined as:                                                                                             |
|                    | Response<br>02 30 30 31 E4 44 3F 30 31 x1<br>x2 x3 CR |                             | x1 = 1 – DisplayMark OK<br>x1 = 0 – Display Mark fail<br>x2 = 1 – signal input OK<br>x2 = 0 – signal input fail<br>x3 = 1 – Inverter enable OK<br>x4 = 0 – Inverter enable fail |

#### Installation & Calibration

The controller is delivered with cables to plug into CN8 (serial port) of the SVH-1920 & SVX-1920. Separate wires in the harness must be attached to the green LED signal (LED 1 connector pin #3) and the Inverter Enable signal (CNB1 pin #3).

In order for the DisplayMark controller to function, the SVH-1920 & SVX-1920 must be programmed with firmware version E0.043 Demo 4. Once this installation is complete to this level, then the unit may be powered on. With a valid video input connected, an alternating black and white block will be seen in the lower right hand corner of the screen. The photo sensor must be position on the screen surface over this block.

An on board test point (a two pin connector on the demonstration units) provides a secondary RS232 channel that aids the installation and calibration of the controller. By connecting the test point to a serial port input, the following sequence will be observed:

With switch #8 set to the Off position the controller will initialize with a copyright message and then halt for about 30 seconds. It will then start to report LX and LXb readings which indicate the high and low values being read by the sensor i.e LXb35 LX 190. The values will vary according to the brightness of the LCD panel. The objective is to use the onboard potentiometer to adjust the gain in the circuit such that the LXb level is at 30 or below to ensure consistent operation over a wide range of temperature and ambient conditions.

#### **Switch Configuration**

The controller has a bank of 8 switches:

Switches #1-7 are used to set the address of the device. Where multiple devices are installed in a common environment the setting unique addresses is mandatory.

The address switches are set to On for "0" and to Off for a "1"

Address 003 would be switches "1" and "2 " set to Off.

Switch #8 is to enable the controller to send out the Lx values. When set to Off, it sends out the calibration values out of both ports and when set to On, it disables this information being sent via the primary serial port.